**إنشاء قسم** بعد فتح حساب لكل مربّ، ينبغي إنشاء الأقسام التي تسبق إدخال بيانات التلاميذ حيث أنّه لا يمكن إنشاء حساب لتلميذ لم يقع إنشاء القسم المنتمي إليه. **فضاء اإلدارة**

 إلنشاء را<br>. قسم انقر على الرّابط <mark>- الأقسام</mark> |ضمن قائمة :

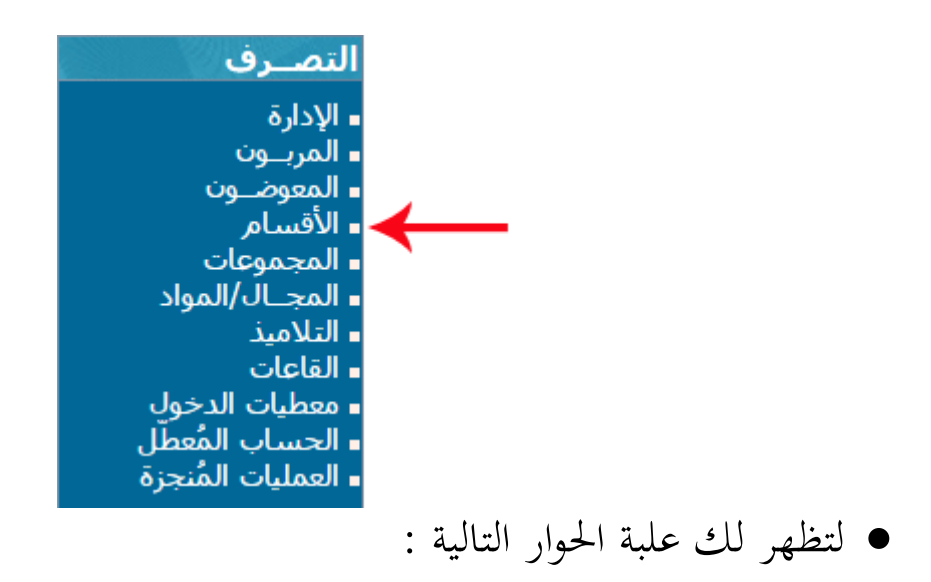

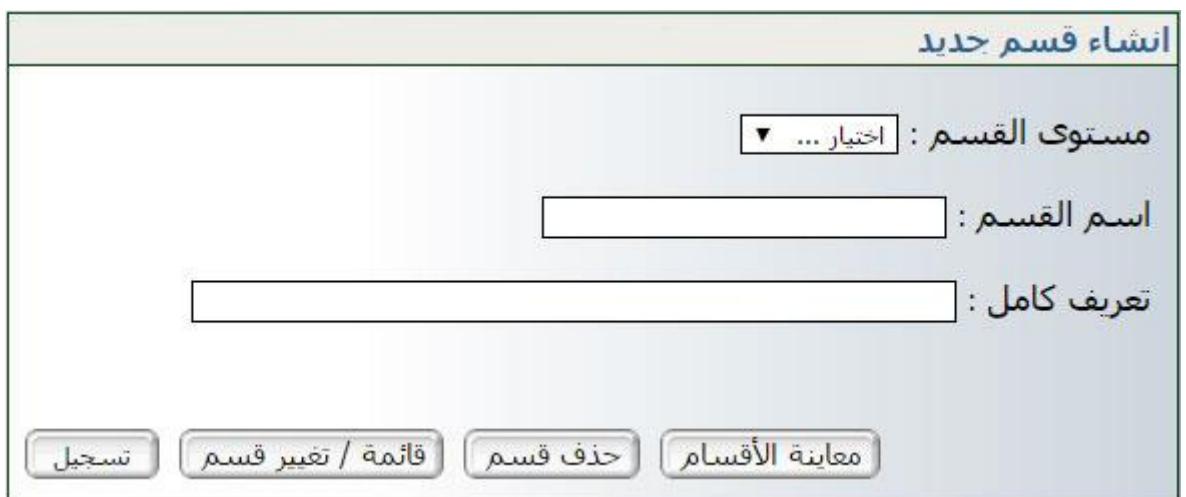

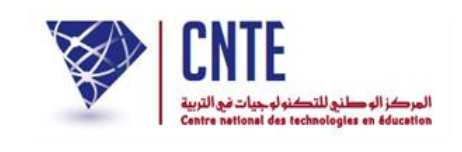

 ح دد املستوى وقم مبلء خانة "اسم القسم": األوىل أ مثال، أو الثالثة أ، أما خانة "تعريف كامل" فهي كتابة اسم القسم بصفة تفصيلية موضحة معناه مثال : "السنة األوىل أساسي أ" علما أن خانة "التعريف الكامل" اختيارية يعين ميكنك االكتفاء باسم القسم فقط.

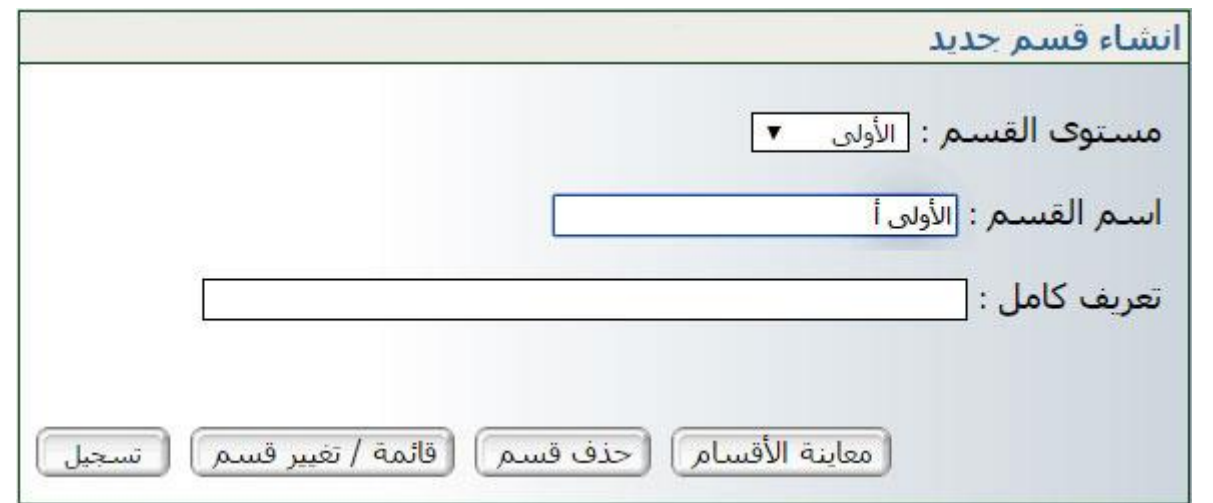

- اضغط على :
- على : مث  $OK$  للتأكد من إنشاء القسم انقر على ال زر : ّقائمة / تفيير قسم أ
- ستجد أن قسمك قد أُدرج فعلا في قائمة أسماء الأقسام :

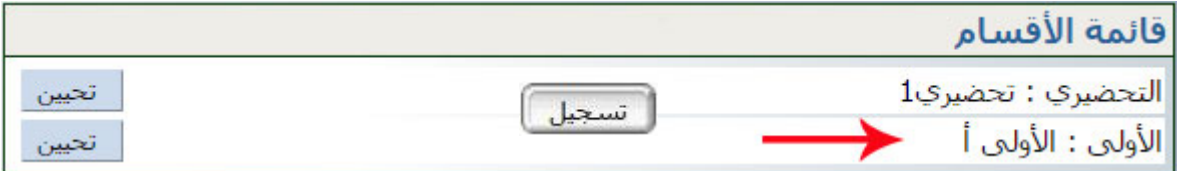

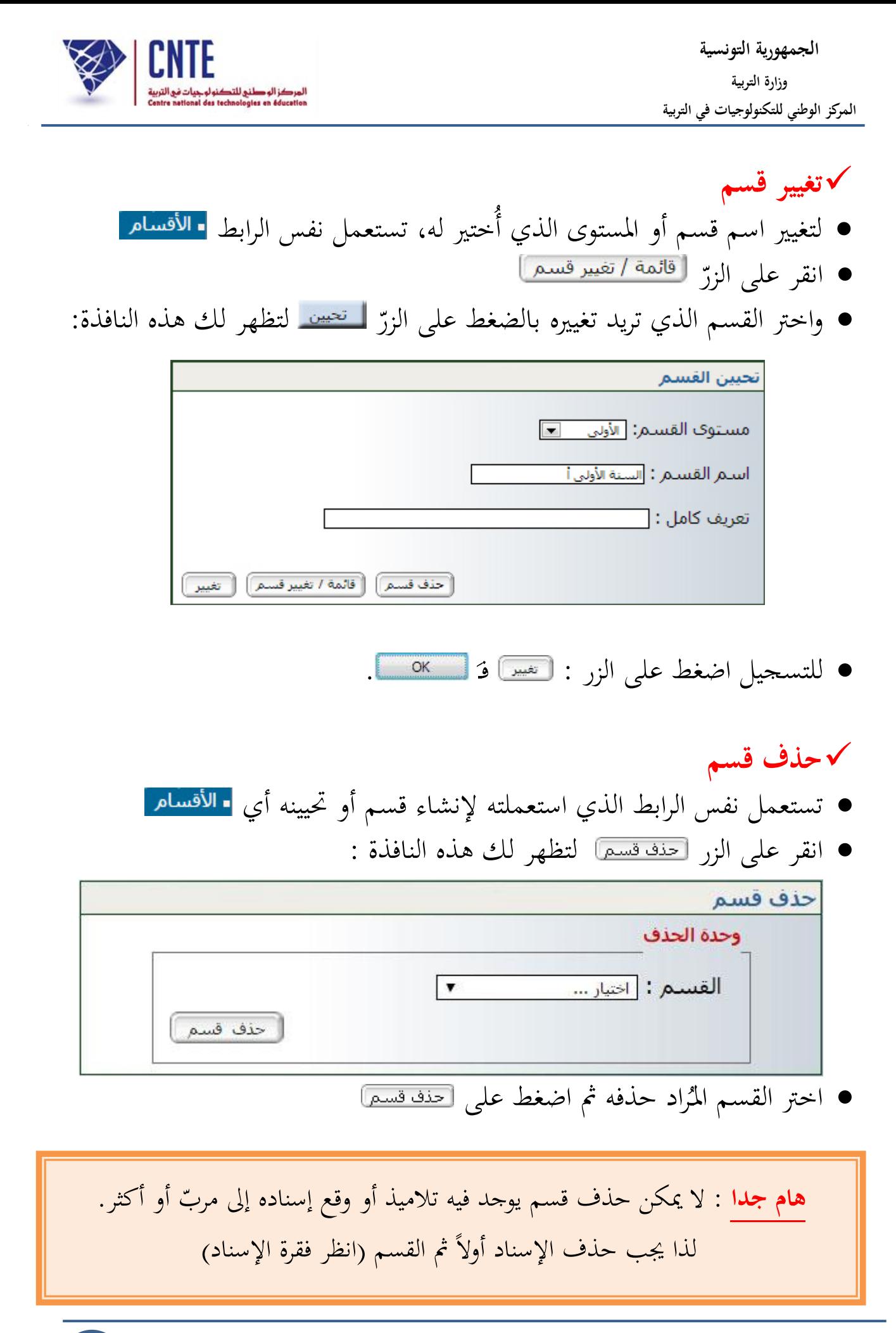